*ВЕСТНИК ВОЕННОГО ИННОВАЦИОННОГО ТЕХНОПОЛИСА «ЭРА», 2023, том 4, № 1, с. 39–50*

### **МОБИЛЬНЫЕ КОМПЛЕКСЫ И РОБОТОТЕХНИЧЕСКИЕ СИСТЕМЫ**

*УДК 004.925.8*

# **ПРИМЕНЕНИЕ СИСТЕМ АВТОМАТИЗИРОВАННОГО ПРОЕКТИРОВАНИЯ В ПРОЦЕССЕ РАЗРАБОТКИ ОБРАЗЦОВ МОРСКИХ РОБОТОТЕХНИЧЕСКИХ КОМПЛЕКСОВ НА СТАДИИ ИССЛЕДОВАТЕЛЬСКОГО ПРОЕКТИРОВАНИЯ**

© 2023 г. Е. А. Назаров<sup>1</sup>, А. А. Кириченко<sup>1,\*</sup>, А. Ю. Билалов<sup>1</sup>, В. А. Сторожилов<sup>1</sup>

*1 Военный инновационный технополис "ЭРА", Анапа, Россия*

*\*E-mail: era\_1@mil.ru* Поступила в редакцию 10.10.2023 г. После доработки 10.10.2023 г. Принята к публикации 10.10.2023 г.

Проанализированы возможности распространенных на рынке систем автоматизированного проектирования (САПР) морской техники, которые позволяют решать проектные задачи на стадии исследовательского проектирования образцов морской техники и робототехнических комплексов. Использован новый подход к изучению возможностей САПР с точки зрения задач в рамках исследовательского проектирования. Определены наиболее доступные программные продукты для конкретного этапа проектирования, а также первоочередные задачи для разработки методологии проектирования морских робототехнических комплексов.

**DOI:** 10.56304/S2782375X23010096

#### ВВЕДЕНИЕ

Использование систем автоматизированного проектирования (**САПР**) разных уровней при разработке объектов морской техники (**ОМТ**) имеет важное место при принятии проектных решений на всех этапах жизненного цикла. Прибегая к использованию системного подхода при разработке образцов морской робототехники, отметим, что используемые САПР при разработке ОМТ могут найти свое применение в процессе разработки образцов морских робототехнических комплексов (**МРТК**).

Цель данной работы – анализ программных возможностей, распространенных на рынке САПР морской техники, возможности которых позволяют решать проектные задачи на стадии исследовательского проектирования (**ИП**) образцов морской техники и робототехнических комплексов.

ИП – это особая фаза разработки изделия, при которой применяются процедуры, относящиеся к актам поиска и принятия проектных решений. Как правило, фаза ИП затрагивает целиком внешнюю стадию проектирования, а также предэскизный и эскизный этапы проектирования внутренней задачи проектирования.

Рассматривая ИП как единый процесс, выделим три его основные задачи: формирование требований к МРТК, синтез его облика и анализ проектных элементов. Эти задачи соответствуют отмеченным выше стадиям проектирования: требования к объекту проектирования формируются в процессе решения внешней задачи проектирования, облик изделия и его техническая концепция формируются на стадии предварительного проектирования, наконец, основная задача эскизного проектирования – это анализ элементов, уточнение параметров и характеристик проектируемого МРТК.

ИП в кораблестроении – динамично развивающаяся ветвь теории проектирования. Предметом теории ИП является совокупность тактико-технических характеристик (**ТТХ**) ОМТ, рассматриваемая с оперативно-тактической, технической и экономической точек зрения с целью выбора варианта (или вариантов) корабля, наиболее предпочтительного в смысле эффективности решения поставленных задач и возможностей создания и содержания корабля в составе флота.

Целью ИП в кораблестроении является решение следующих задач:

− обоснование направлений развития кораблей и судов на перспективу с учетом достижений научно-технического прогресса;

− разработка заданий на проектирование кораблей и судов;

− выявление областей, в которых должны разрабатываться общие требования к проектирова-

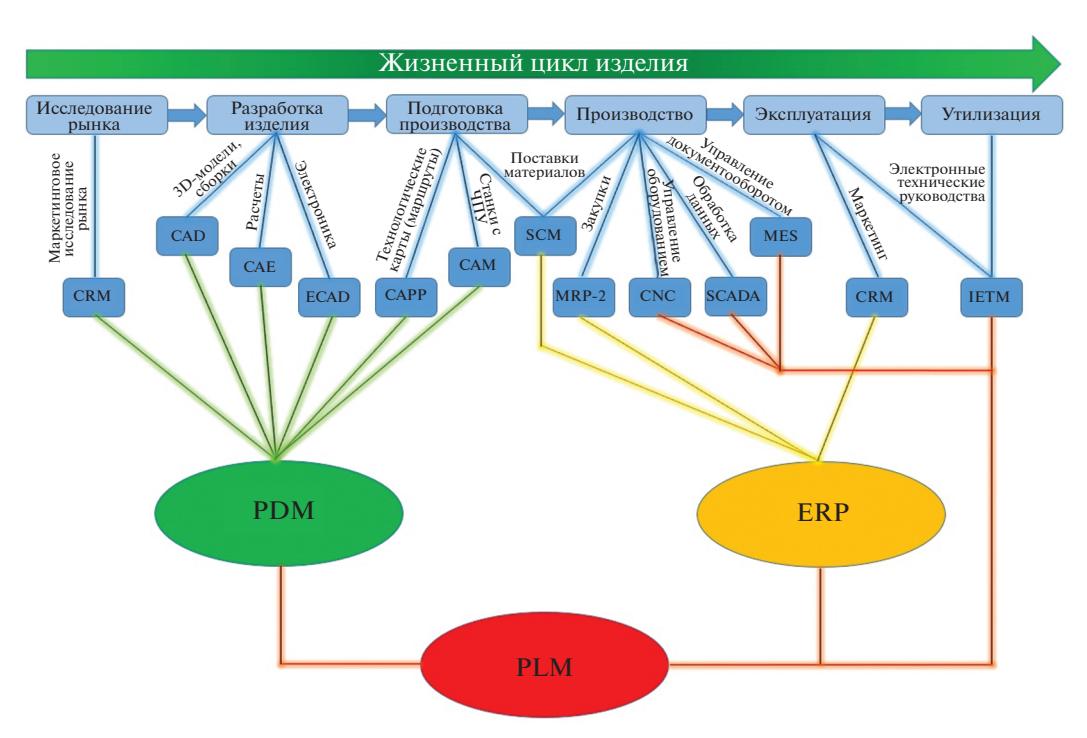

**Рис. 1.** Общая классификация САПР в привязке к этапам жизненного цикла разрабатываемых изделий.

нию кораблей и судов и обоснование этих требований;

− обоснование направлений развития корабельной и судовой техники, а для кораблей также оружия и вооружения.

Таким образом, ИП характеризуется общей методологией решения задач, связанных с созданием кораблей, их оружия, вооружения и технических средств. Основой этой методологии является комплексное исследование ТТХ корабля как сложной технической системы и поиск оптимального варианта с учетом использования корабля в составе соединения и в совокупности с боевой техникой других родов сил [1].

#### ОСНОВНАЯ ЧАСТЬ

Чтобы обеспечить выполнение задач в рамках ИП, необходимо иметь представление об используемых в проектировании ОМТ САПР. В соответствии с типовой схемой применения различных видов САПР [2] для разрабатываемых изделий, представленной на рис. 1, на начальных стадиях проектирования в рамках этапа разработки цифрового макета изделия интересны САПР уровня CAD, CAM и CAE.

Сегодня в морских конструкторских бюро (**КБ**) наиболее распространены самые разные по уровню и специфике САПР, такие как MATLAB, Mathcad, Auto CAD, Rhino, Bentley Maxsurf, DELFT Ship или Free Ship, Диалог Статика, Ком-

пас 3D, CATIA, Siemens NX, SolidWorks, PTC Creo, T-Flex CAD, ANSYS, Open Foam, FlowVision, Shipconstructor, Nupas-Cadmatic, AVEVA Marine. Опираясь на существующий опыт использования САПР в КБ, все представленные выше пакеты программ в зависимости от стадии разработки и поставленной задачи могут применяться как самостоятельно, так и в связке с другими САПР. Учитывая многообразие рынка программных продуктов, перечисленные САПР для наглядности удобно сгруппировать по следующим категориям: пакеты инженерного анализа (**CAE**), САПР с функциями автоматической разработки конструкторской документации и создания управляющих программ для станков с числовым программным управлением, универсальные машиностроительные САПР для применения в разных отраслях производства. Данные о них представлены в табл. 1.

Из табл. 1 видно, что в морских КБ широко распространено использование машиностроительных САПР среднего уровня благодаря простоте их использования и приобретения в сравнении с тяжелыми САПР инженерного анализа и узкоспециализированными пакетами для судостроения с поддержкой CAM-модулей и расширенными функциями для производства. Для удобства в табл. 2 отдельно рассмотрены машиностроительные САПР в трех категориях: геометрического моделирования, с поддержкой специальных расчетов и общемашиностроительные САПР.

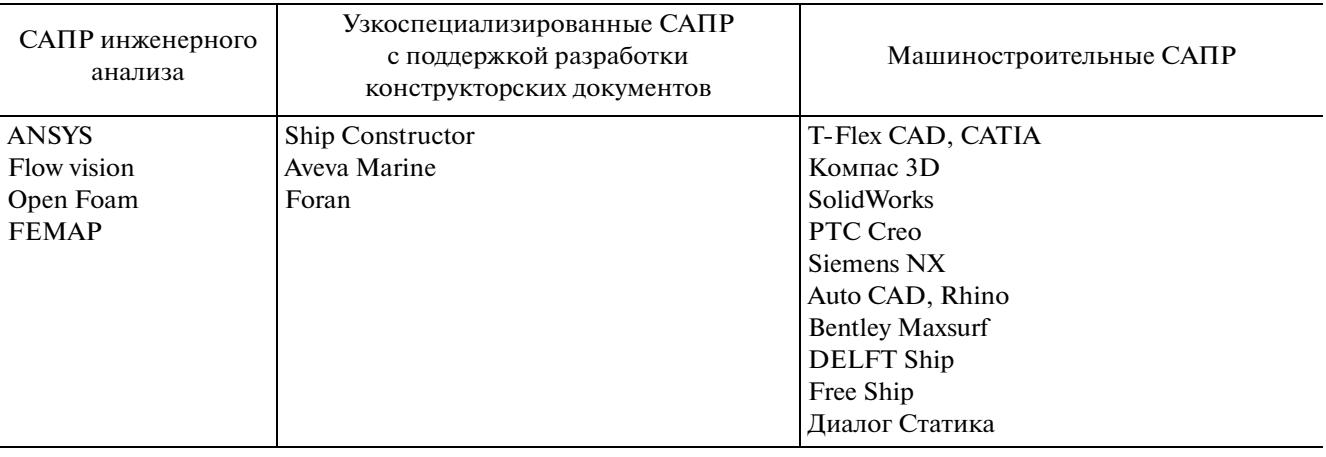

#### **Таблица 1.** Наиболее распространенные в КБ САПР

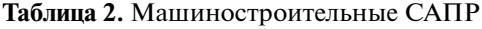

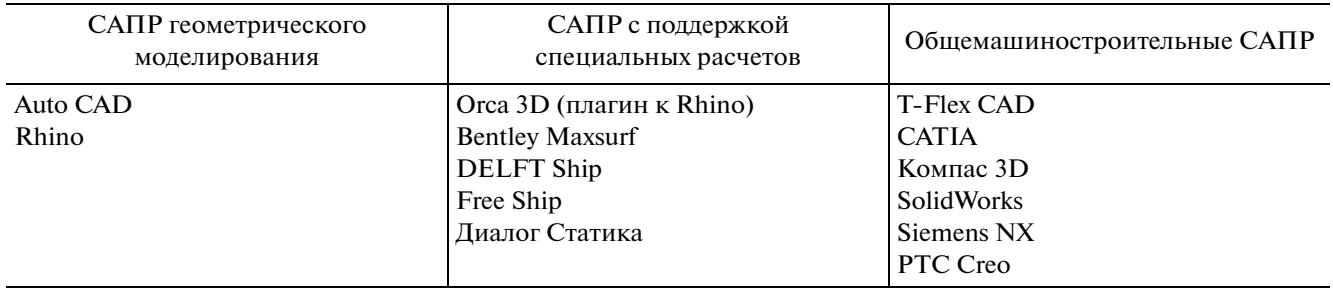

Для решения основных задач ИП необходимо определиться с выбором подходящих САПР. Для этого в табл. 3 рассмотрена возможность применения общемашиностроительных САПР из табл. 2. В качестве критериев для сравнения различных САПР рассмотрим те, которые характеризуют потенциальные возможности системы и позволят предварительно определиться с выбором наиболее подходящего продукта:

− наглядность интерфейса, которая совокупно определяется понятным интерфейсом программы и представлением основных элементов для человека, не знакомого с системой ранее;

− простота создания базовых элементов, определяемая простотой создания элементарных геометрических элементов и других базовых объектов;

− специализация по отраслевому признаку, т.е. наличие специализированных судостроительных модулей (приложений) в данной САПР;

− наличие инструментов для импортирования и/или создания сложных поверхностей;

− наличие возможностей создания каталогов типовых элементов корпусных конструкций, систем, оборудования;

− производительность при работе с большими сборками;

− использование САПР на предприятиях и в проектных организациях судостроения.

На основании данных из табл. 3 можно сделать вывод о том, что наиболее подходящей машиностроительной программой для проектирования ОМТ является CATIA. PTC Creo, несмотря отличное соответствие поставленным критериям, на отечественных предприятиях применяется крайне редко. Также слабо распространено использование T-Flex CAD, САПР среднего уровня в различных отраслях машиностроения на территории стран СНГ, по причине слабой производительности при работе с большими сборками, что не отвечает требованиям при работе с детально разработанными сборками судовых секций и блоков. Программный пакет SIEMENS NX, так же как и CATIA, находит широкое применение на крупных предприятиях по всему миру благодаря надежным программным решениям, особенно в области создания управляющих программ для станков с ЧПУ. Для более подробного определения функциональных возможностей программ сравним САПР SIEMENS NX и Dassault CATIA в табл. 4.

Анализ показал, что САПР SIEMENS NX является более предпочтительным продуктом при разработке морской техники, что также подтверждается выбором крупных судостроительных

| Критерий                                                                                  | T-Flex<br><b>CAD</b> | <b>CATIA</b> | Компас<br>3D | SolidWorks PTC Creo |          | <b>SIEME</b><br><b>NS NX</b> | Auto CAD |
|-------------------------------------------------------------------------------------------|----------------------|--------------|--------------|---------------------|----------|------------------------------|----------|
| Наглядность интерфейса                                                                    | $+$                  | $^{+}$       | $+$          | $+$                 | $^{+}$   | $^{+}$                       | $+$      |
| Простота создания базовых<br>элементов                                                    | $+$                  | $+$          | $+$          | $+$                 | $+$      | $^{+}$                       | $+$      |
| Наличие специализированных<br>модулей (корпус/системы)                                    | $-/+$                | $^{+/+}$     | $-$ /+       | $-$ /+              | $^{+/+}$ | $^{+/+}$                     |          |
| Наличие инструментов для<br>импортирования /создания<br>судовой поверхности               | $+/-$                | $+/+$        | $+/-$        | $+/-$               | $^{+/+}$ | $^{+/+}$                     |          |
| Наличие возможностей созда-<br>ния каталогов типовых элемен-<br>тов корпусных конструкций | $+$                  | $++$         |              |                     | $+$      | $^{+}$                       | $+/-$    |
| Производительность при<br>работе с большими сборками                                      |                      | $+$          |              | $-+$                | $+$      | $^{+}$                       |          |
| Применяемость на отечествен-<br>ных предприятиях                                          |                      | $^{+}$       |              | $+-$                |          |                              | $^{+}$   |

Таблица 3. Критериальный анализ общемашиностроительных САПР

предприятий. Однако, учитывая дороговизну продукта и трудоемкость обучения персонала, в случае с использованием САПР в научно-исследовательской работе стоит отдать предпочтение нескольким разнородным пакетам программ одного уровня, которые более доступны по цене и в освоении работниками.

Как показывает практика использования САПР в небольших проектных и научно-исследовательских организациях, оставшиеся программные пакеты в табл. 2 используются в связке с такими CAD-системами легкого уровня, как, например. Autodesk AutoCAD или Компас 3D. позволяющими достаточно просто создавать эскизы, которые могут быть использованы в качестве исходных данных в создании 3D-моделей ОМТ. Данные пакеты программ используются для разработки формы корпуса ОМТ, расчетов гидростатики и мореходных качеств ОМТ, а также позволяют получать данные о нагрузке масс, вместимости и остойчивости, с помощью которых можно выявить определители и неизвестные величины в уравнениях проектирования на этапе эскизного проекта. Для наглядного представления возможностей данных САПР в выполнении проектных расчетов, геометрических операциях с кривыми и поверхностями, необходимо провести сравнительный анализ. Критерии для сравнения определены по наиболее востребованным функциям для эскизного и последующих этапов проектирования. Данные функции обеспечивают конструктора необходимыми инструментами моделирования, преобразования судовой поверхности, получения искомых данных для выполнения проектных расчетов, составления отчетов и экспорта данных и графической информации. Результаты анализа представлены в табл. 5.

Отсутствие в указанных выше САПР возможности проводить комплексный инженерный анализ может быть компенсировано применением пакетов САЕ инженерного анализа. В судостроении хорошо зарекомендовали себя такие пакеты инженерного анализа, как ANSYS, FlowVision, Open Foam и SIEMENS FEMAP (табл. 1). Их применение позволяет комплексно исследовать явления сложной физической природы, такие как, например, взаимодействие корпуса судна и жидкости "на тихой воде" или на волнении, ледовые и ветровые нагрузки, прочностные характеристики корпусных конструкций, шум и вибрация на судне.

Несмотря на широкую доступность вычислительных средств и высокие достижения в области численного моделирования сложных физических процессов, экспериментальное подтверждение результатов моделирования с использованием опытовых бассейнов не утратило свою популярность при решении научных задач численными методами. Полученные в опытовых бассейнах экспериментальные результаты могут использоваться не только в целях подтверждениях теоретических гипотез, но и для выработки различных подходов к мало изученным физическим явлениям.

Поэтому достаточно наглядно будет продемонстрировать на примере крупнейшего в России исследовательского комплекса в Крыловском научном центре (КГНЦ) [3] имеющиеся научные комплексы (табл. 6) и проводимые с их помощью виды научных исследований, которые будут выступать в качестве критериев для сравни-

| Критерий                                                                                | Siemens NX                                                                                                    | Dassault CATIA                                                                                                    |  |  |  |
|-----------------------------------------------------------------------------------------|----------------------------------------------------------------------------------------------------|----------------------------------------------------------------------------------------------------|--|--|--|
| Наглядность интерфейса                                                                  | Простой интуитивно понятный<br>интерфейс                                                                                                    | Интерфейс системы нагляден и<br>прост для обучения                                                                                                    |  |  |  |
| Простота создания базовых 3D-эле-<br>ментов                                             | Твердотельные модели с гибкими<br>настройками изменяемых геомет-<br>рических параметров                                                                                            | Создание элементов в несколько<br>щелчков мыши, каждый элемент<br>может быть создан несколькими<br>способами                                                                                                    |  |  |  |
| Наличие специальных модулей<br>(корпус/системы)                                         | Специализированные модули для судостроения: модуль проектирования<br>общего расположения, конструирования корпуса, модуль размещения<br>оборудования и работы с судовыми системами |                                                                                                    |  |  |  |
| Наличие возможностей создания<br>каталогов типовых элементов кор-<br>пусных конструкций | Поддержка в подключаемом модуле Поддержка каталогов типовых эле-                                                                                                    | ментов<br>Создание параметрических типовых<br>элементов<br>Наличие удобных инструментов<br>прикладного программирования<br>для создания каталогов типовых<br>элементов                                                              |  |  |  |
| Наличие инструментов для импор-<br>тирования /создания судовой<br>поверхности           | Создание плоскостных и твердо-<br>тельных поверхностей<br>Поддержка форматов IGES, STEP                                                                                            | Создание поверхностей любой<br>сложности<br>Инструменты для импортирования<br>поверхности из сторонних прило-<br>жений в форматах IGES, STEP и др.<br>Поддерживается импорт твердо-<br>тельных моделей во всех основных<br>форматах |  |  |  |
| Производительность при работе с<br>большими сборками                                    | Высокая производительность обес-<br>печивается значительными ресур-<br>сами компьютера                                                                                             | Высокая производительность под-<br>держивается в режиме "кэша", при<br>котором в память загружаются<br>только активные на данный момент<br>элементы                                                                                 |  |  |  |
| Применяемость на предприятиях                                                           | Машиностроительные предприя-<br>тия страны по отраслям: автомоби-<br>лестроение, станкостроение,<br>энергетические установки                                                       | «"ОАО" Адмиралтейские верфи",<br>ОАО «Центр судостроения "Звез-<br>дочка"», ОАО "Центр технологии<br>судостроения и судоремонта", ОАО<br>«ЦКБ МТ "Рубин"», ОАО "Север-<br>ное проектно-конструкторское<br>бюро" и др.               |  |  |  |

**Таблица 4.** Критериальный анализ САПР SIEMENS NX и Dassault CATIA

тельного анализа возможностей CAE – программных пакетов в табл. 7.

Из рассмотренных САПР в табл. 7 наиболее функциональным будет пакет ANSYS с подключенными дополнительными пакетами. Важным моментом в работе с данной программой является возможность моделировать геометрию объектов в САПР от Autodesk. Из недостатков можно отметить сложности в моделировании объектов и расчетных сеток. Пакет FEMAP при решении конструкторских задач различной сложности в сравнении с САПР ANSYS проще в освоении, не

требует значительных вычислительных ресурсов от автоматизированного рабочего места и поддерживает интеграцию с САПР среднего и тяжелого уровня от Siemens.

Пакет FlowVision является отечественным продуктом инженерного анализа в области гидро- и газодинамики, имеет обширную русскоязычную библиотеку знаний и обучающих материалов, а также тесно интегрирован с программными решениями от Dassault Systems. По заверениям разработчика имеются дополнительные расчетные модули для

## НАЗАРОВ и др.

| N <sub>0</sub> | Критерии                                                                                            | Rhino<br>(с плагином<br>Orca 3D) | <b>Bentley Maxsurf</b> | <b>DELFT</b> Ship<br>(Free Ship) | Диалог<br>Статика  |  |  |  |
|----------------|----------------------------------------------------------------------------------------------------|----------------------------------|------------------------|----------------------------------|--------------------|--|--|--|
| 1              |                                                                                                    | Проектные расчеты                |                        |                                  |                    |  |  |  |
| 1.1            | Оптимизационные расчеты обосно-<br>вания технико-экономических<br>характеристик                     |                                  |                        |                                  |                    |  |  |  |
| 1.2            | Составление уравнений нагрузки<br>масс                                                              |                                  |                        |                                  |                    |  |  |  |
| 1.3            | Решение уравнений проектирования                                                                    |                                  |                        |                                  |                    |  |  |  |
| 1.4            | Деление корпуса на отсеки,<br>цистерны                                                              | $^+$                             | $^+$                   | $^+$                             | $^+$               |  |  |  |
| 1.5            | Создание схем распределения<br>нагрузки                                                             | $\hspace{0.1mm} +$               | $^+$                   | $^+$                             | $\hspace{0.1mm} +$ |  |  |  |
| 1.6            | Калибровка цистерн и таблицы вме-<br>стимости                                                       | $^+$                             |                        |                                  | $^+$               |  |  |  |
| 1.7            | Предварительная оценка скорости и<br>мощности по расчетам буксировоч-<br>ного сопротивления         | $\mathrm{+}$                     | $^+$                   | $\mathrm{+}$                     | $^+$               |  |  |  |
| 1.8            | Расчет мореходных качеств в ледо-<br>вых условиях                                                   |                                  |                        |                                  | $\hspace{0.1mm} +$ |  |  |  |
| 1.9            | Подбор главного двигателя                                                                           | $^+$                             | $\mathrm{+}$           | $^+$                             |                    |  |  |  |
|                | 1.10 Расчет гребного винта                                                                          | $^+$                             | $^+$                   | $^+$                             |                    |  |  |  |
| 1.11           | Расчеты плавучести: гидростатиче-<br>ские кривые, пантокарены и строе-<br>вая по шпангоутам         | $^{+}$                           | $^+$                   | $^+$                             |                    |  |  |  |
|                | 1.12 Таблицы углов крена и дифферента,<br>расчет посадки судна                                      | $\mathrm{+}$                     | $\mathrm{+}$           | $\hspace{0.1mm} +$               | $^{+}$             |  |  |  |
|                | 1.13 Остойчивость судна (статическая,<br>динамическая, аварийная) в различ-<br>ных случаях загрузки | $\,{}^+$                         |                        |                                  | $^+$               |  |  |  |
|                | 1.14 Продольная прочность                                                                           |                                  |                        |                                  |                    |  |  |  |
|                | 1.15 Расчет непотопляемости                                                                         |                                  |                        |                                  |                    |  |  |  |
|                | 1.16 Расчет шума и вибрации корпуса<br>судна, гребного винта                                        |                                  |                        |                                  |                    |  |  |  |
| $\overline{2}$ |                                                                                                    | Операции с поверхностями         |                        |                                  |                    |  |  |  |
| 2.1            | Стандартные операции                                                                                | $+$                              | $^{+}$                 | $^{+}$                           |                    |  |  |  |
| 2.2            | Моделирование плоских поверхно-<br>стей                                                             | $\,{}^+$                         | $^+$                   | $^+$                             |                    |  |  |  |
| 2.3            | Nurbs-моделирование                                                                                 | $^+$                             |                        |                                  |                    |  |  |  |
| 2.4            | Поддержка т-сплайнов                                                                                | ┿                                |                        |                                  |                    |  |  |  |
| 2.5            | Контроль кривизны                                                                                   | $\mathrm{+}$                     |                        | $\hspace{0.1mm} +$               |                    |  |  |  |
| $\mathfrak{Z}$ |                                                                                                    | Операции с кривыми               |                        |                                  |                    |  |  |  |
| 3.1            | Стандартные операции                                                                                | $+$                              | $\! + \!$              | $^{+}$                           |                    |  |  |  |

**Таблица 5.** Сравнительный анализ САПР геометрического моделирования и расчетов

### **Таблица 5.** Окончание

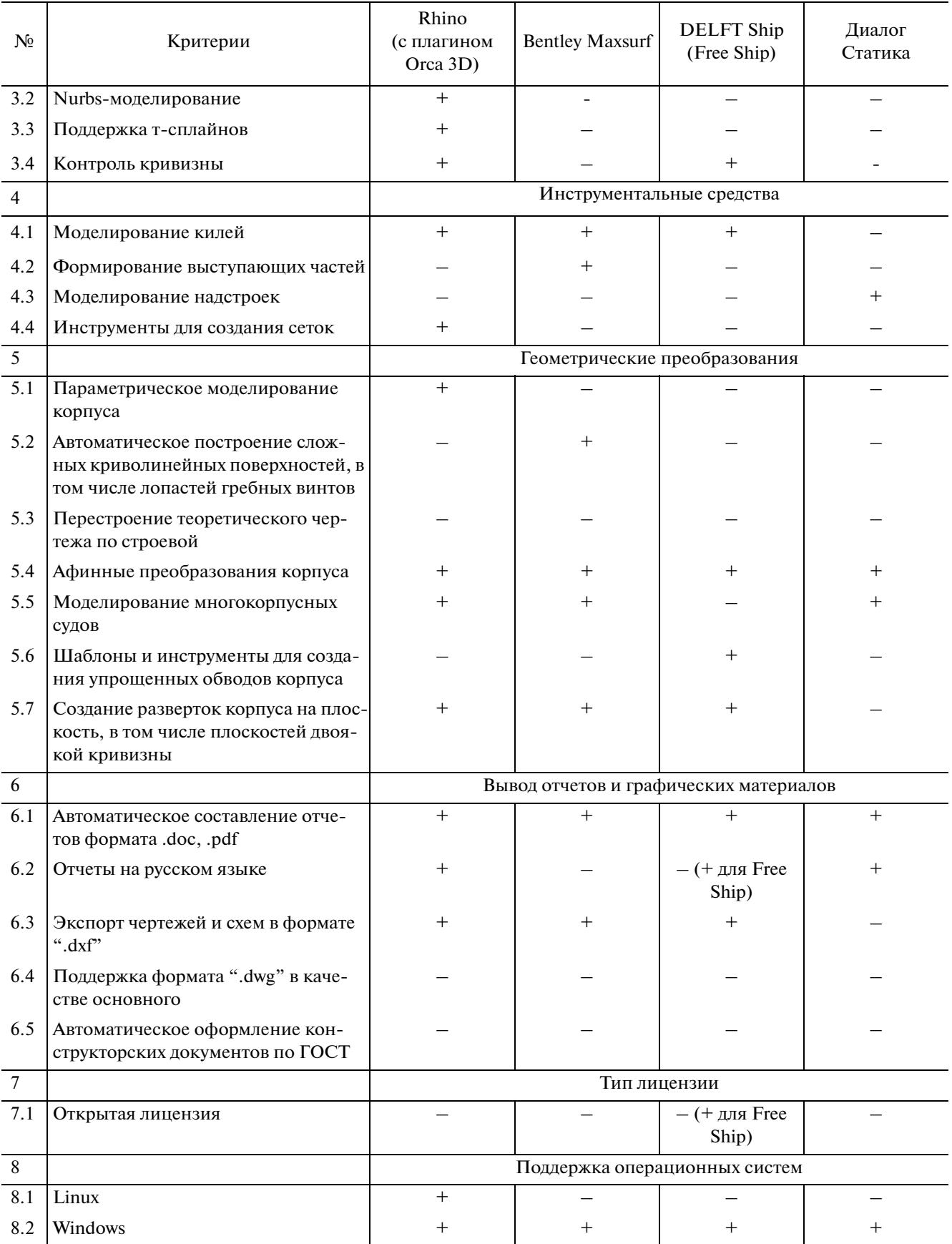

### НАЗАРОВ и др.

### **Таблица 6.** Лабораторные комплексы КГНЦ и возможные с их помощью исследования

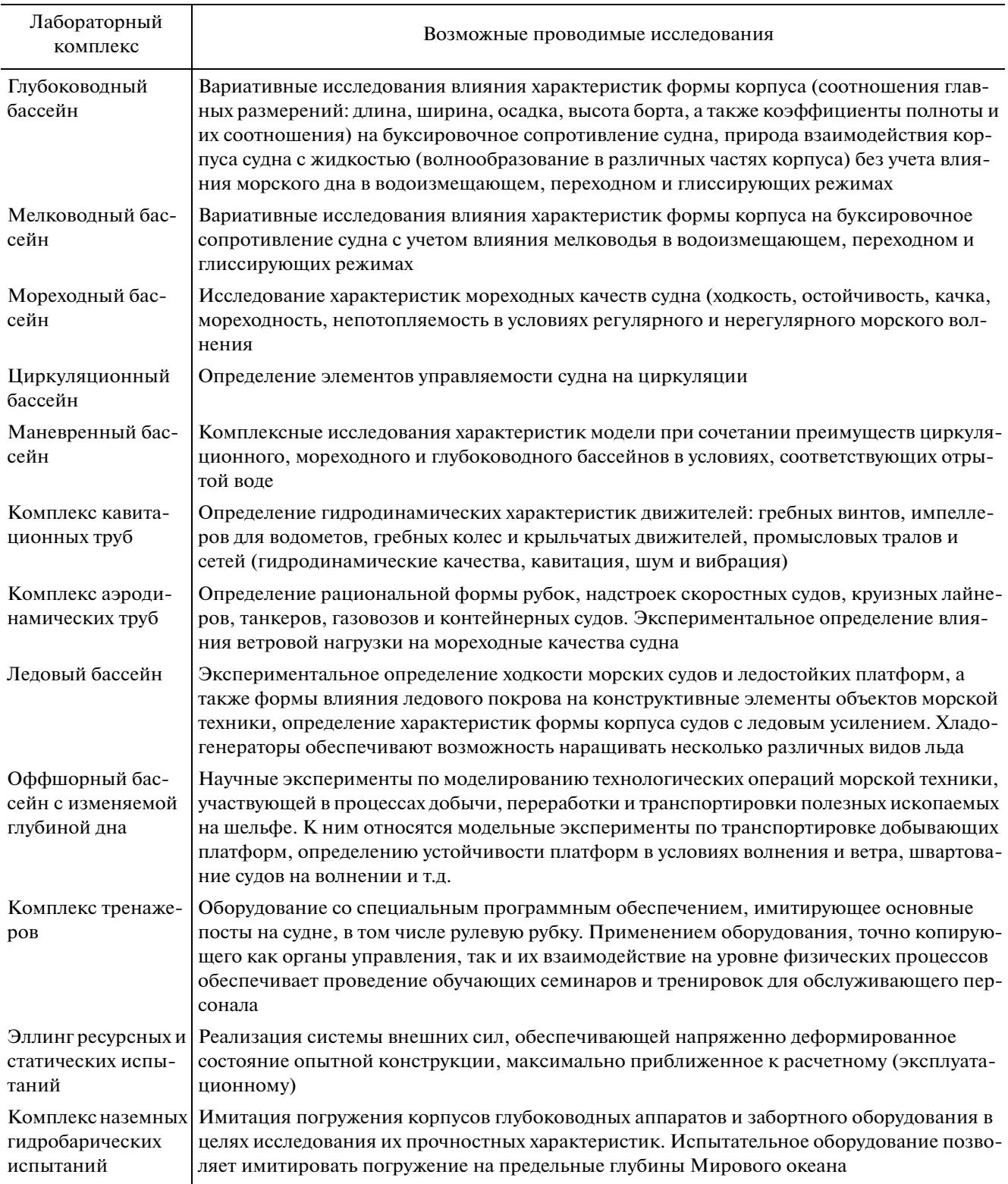

расширения своего функционала, поддерживаются сторонние решатели и генераторы сеток.

Интересным с научной точки зрения будет применение Open Foam при решении нестандартных задач гидро- и газодинамики. Программа имеет широкое распространение в зарубежных университетах и крупных КБ, пакет обладает большими вычислительными возможностями, но

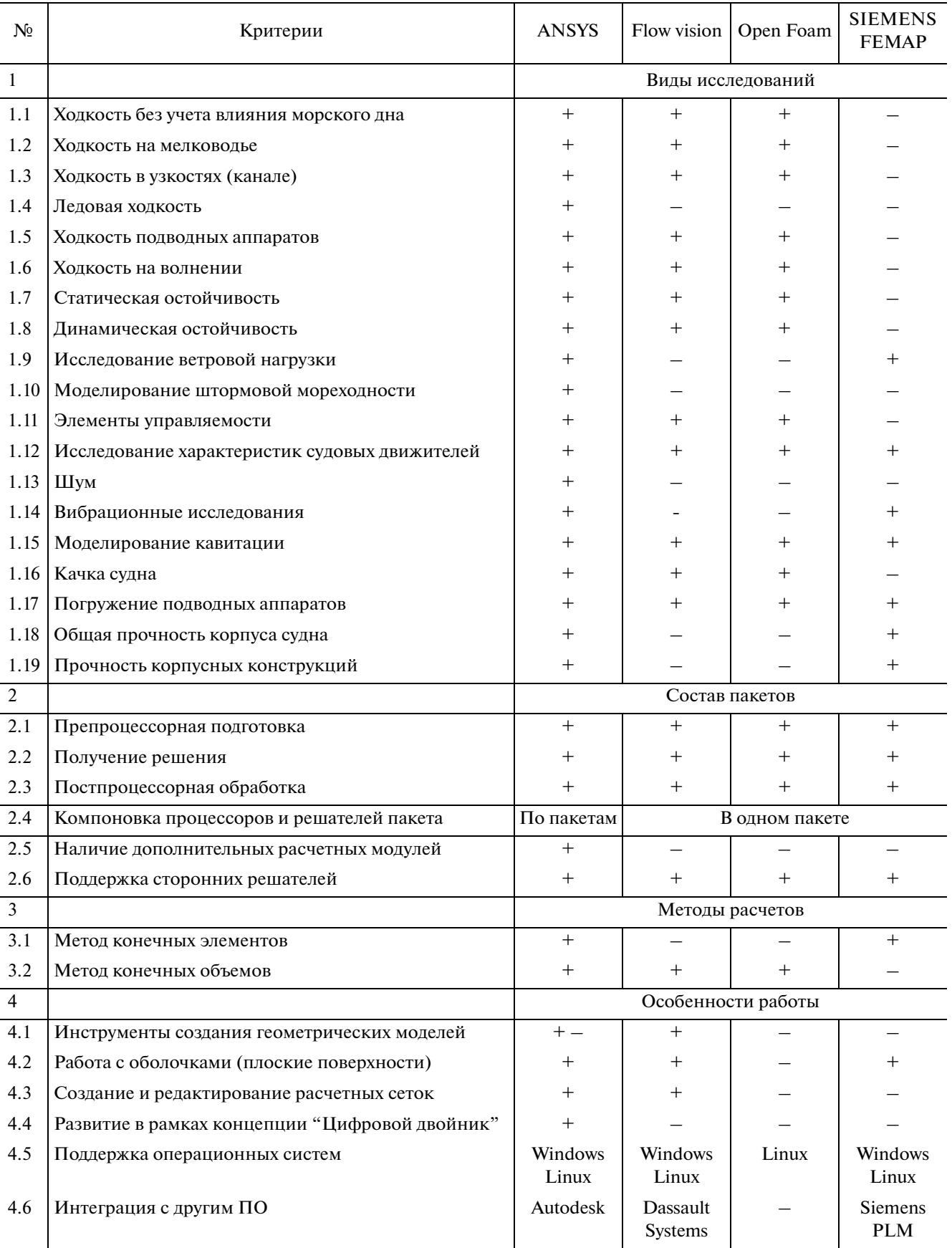

### **Таблица 7.** Сравнительный анализ возможностей CAE программных продуктов

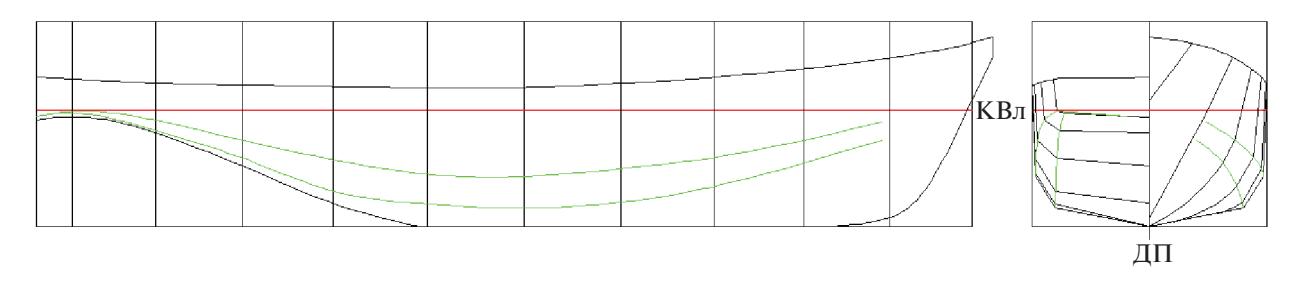

Рис. 2. Теоретический чертеж модели буксира, выполненный в Auto CAD.

крайне слабой графической оболочкой, а большинство функций программы выполняется с помощью командной строки в терминале.

По результатам анализа применяемых в судостроении различных САПР представляется возможным в первом приближении определиться с наиболее подходящими пакетами программ в соответствии с решаемыми в рамках ИП задачами. Таким образом, для выполнения расчетов и анализа элементов МРТК применяются следующие САПР:

— математический пакет MATLAB применим для составления и решения систем уравнений проектирования на начальной стадии разработки проекта, разработки математических моделей оптимизации характеристик как для внешней задачи (тем самым формируя требования к МРТК), так и для внутренней задачи проектирования, аналитических моделей описания мореходных качеств ОМТ;

— программный продукт DELFT Ship позволит с использованием предварительно разработанных эскизов создать 3D-модель корпуса судна и проводить с ее помощью расчеты кривых элементов теоретического чертежа, статики корабля и расчетов мореходных качеств в наглядной форме;

– САПР "Диалог Статика" используется в эскизном проектировании для расчета кривых элементов теоретического чертежа, статики корабля и расчетов остойчивости с использованием геометрических координат точек судовой поверхности (плазовых ординат) по методикам, одобренным классификационными сообществами;

- пакет FlowVision отлично подходит для решения распространенных задач в гидромеханике, тогда как пакет Open Foam позволит реализовать решение нестандартных задач альтернативными способами в рамках исследований;

– САПР SIEMENS FEMAP достаточно удобно использовать при решении задач строительной механики корабля, расчетов общей прочности для получения необходимых значений остаточных толщин наружной обшивки и размеров поперечных и продольных связей;

- машиностроительные САПР Компас 3D и SolidWorks можно применять при разработке 3D-моделей энергетической установки и валогребной линии, общесудовых устройств и систем, устройств специального назначения (захваты, манипуляторы, грузовые порталы).

Для решения задач синтеза облика МРТК достаточно использовать САПР, поддерживающие разработку кривых линий теоретического чертежа ОМТ с последующими работами над созданием 3D-модели с разделением внутреннего пространства на отсеки в соответствии с эскизными разработками на стадии обоснования архитектурно-конструктивных решений. Из рассмотренных ранее САПР можно отметить:

– Компас 3D или пакет Auto CAD для создания эскизов, оформления теоретического чертежа, чертежей общего расположения, конструкции корпуса и прочих конструкторских документов;

- Rhino с плагином Orca 3D по совокупности предоставляемых возможностей предлагает инструменты для разработки 2D-эскизов и чертежей и 3D-моделирования плоскостных поверхностей и кривых на этапе эскизного проектирования модели корпуса ОМТ, моделирования наружной обшивки корпуса судна с внутренним делением на отсеки, расчетов гидростатики, остойчивости и других мореходных качеств.

Наряду с выбранными ранее САПР необходимо отметить пример удачного использования программных пакетов в ИП применительно к разработке ОМТ. В [3] выполнена работа по созданию методики оценки статей нагрузки масс, составляющих водоизмещение портовых буксиров для Республики Вьетнам. С этой целью с помощью данных по нескольким судам-прототипам разработана "проектная сетка" из 135 проектов судов выбранного типа с использованием САПР Auto CAD для разработки эскизов теоретического чертежа (рис. 2), САПР Rhino для разработки геометрических моделей наружной обшивки корпусов 135 проектов буксиров (рис. 3) с последующим экспортом полученных 3D-моделей в САПР ShipConstructor для разработки корпусных конструкций и листов наружной обшивки (рис. 4). По окончании работы получены статистические данные по статьям нагрузки масс и координатам центров тяжести основных весов с помощью ста-

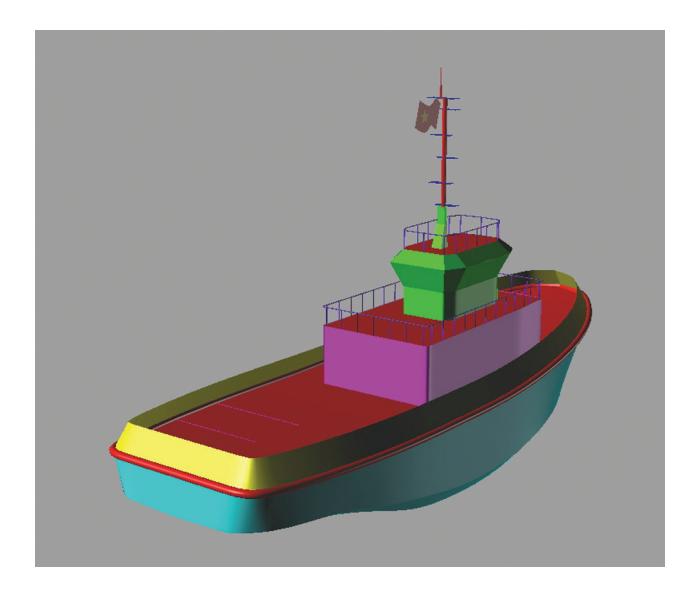

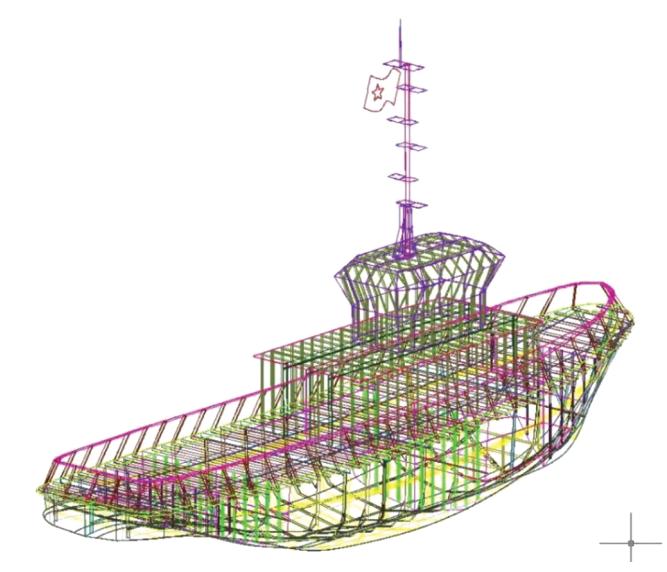

Рис. 3. 3D-модель буксира в Rhino.

тистически обработанных "синтетических" данных смоделированных портовых буксиров из разработанной проектной сетки, что позволило подобрать функциональные зависимости, наиболее точно определяющие связь конкретной статьи нагрузки масс с характеристиками судна. Полу-

Рис. 4. 3D-модель буксира в ShipConstructor.

ченные зависимости определялись для составления системы уравнений проектирования и определения главных размерений буксиров, а также для оценки остойчивости и посадки судна на начальных стадиях проектирования.

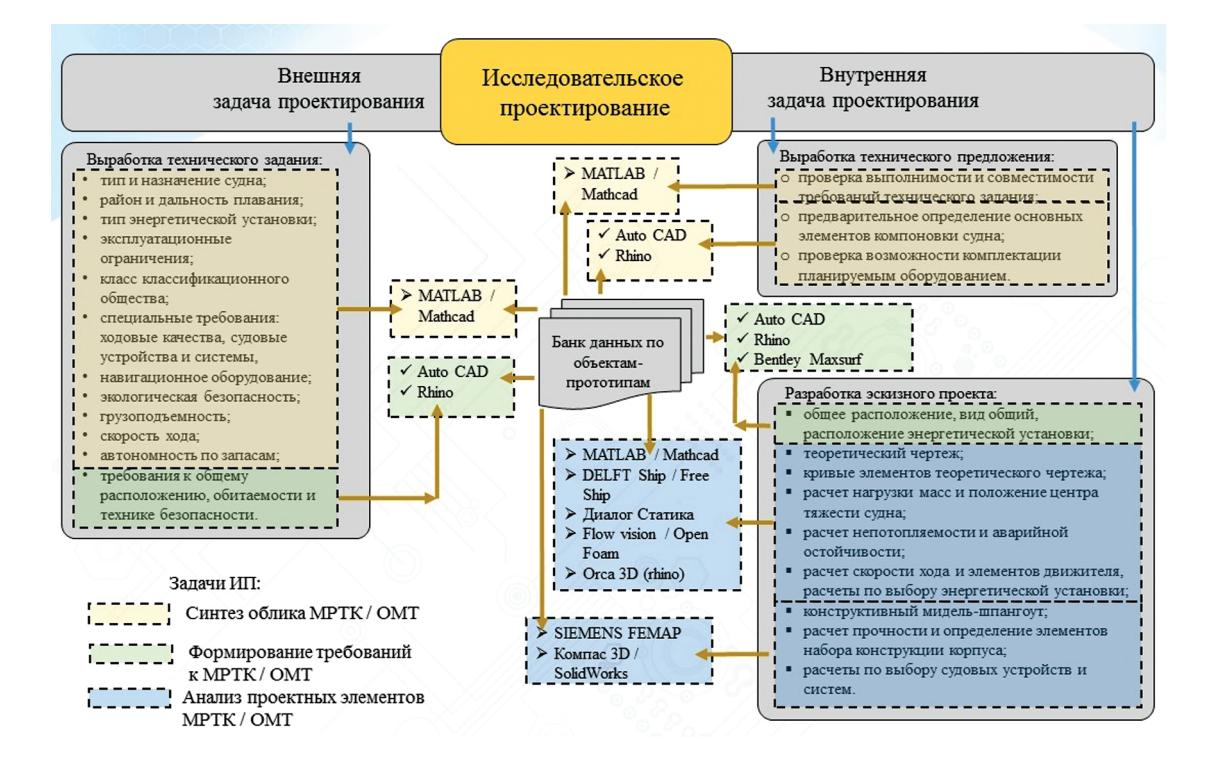

Рис. 5. Место ИП в проектировании ОМТ/МРТК и взаимосвязь применяемых САПР с банком данных по объектам прототипам.

ВЕСТНИК ВОЕННОГО ИННОВАЦИОННОГО ТЕХНОПОЛИСА «ЭРА» 2023 **том 4**  $No<sub>1</sub>$ 

#### ЗАКЛЮЧЕНИЕ

Применение САПР в процессе ИП позволяет восполнить недостающую информацию об исследуемом ОМТ и улучшить его характеристики на начальных стадиях проектирования. Рассмотренные САПР, а также, как один из возможных, подход успешно решенной задачи ИП актуальны для решения задач ИП в целях обоснования методологии проектирования МРТК и позволят разрабатывать математический аппарат для оптимизационных и имитационных моделей как безэкипажных катеров, так и автономных необитаемых подводных аппаратов. Однако выполнение подобной работы затруднительно без собственного банка данных по судам-прототипам, что видно из рис. 5, где схематично показано применение САПР в ИП в соответствии с решаемыми в рамках данного направления задачами.

Чтобы справиться с задачей создания современных и конкурентоспособных образцов МРТК, требуется творческий и разносторонний подход на начальных стадиях проектирования, для чего желательно применение подходов исследовательского проектирования и начального набора доступных САПР.

#### СПИСОК ЛИТЕРАТУРЫ

- 1. *Оганесян О.В., Бурлаченко О.В., Абрамян С.Г*. // The Scientific Heritage. 2020. № 57–1. С. 20.
- 2. Крыловский государственный научный центр.<br>Экспериментальная база. https://krylov-cen-Экспериментальная tre.ru/experimental/
- 3. *Франк М.О., Овчинников К.Д.* // Труды Крыловского государственного научного центра. 2020. № S2 С. 160.